740 N. Plankinton Ave, #730, Milwaukee, WI 53203

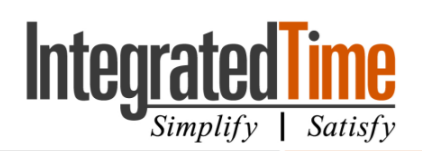

## Administrator Setup

These steps must be done BEFORE the employee's phone app can be setup.

- 1. Employee category | General page
	- a. Click on the employee's name in the left list display.
	- b. Make sure the **Access Group** is set to one that has the phone app turned on.
	- c. Create a **password** for the employee, if the employee is not creating their own.
	- d. Make sure the employee has the correct number in the **Badge number** or **Employee ID** field. If you are not sure which field your company uses, please contact Integrated Time Systems.
		- i. Employees WILL NOT enter in the leading zero(s) when setting up the phone app.
		- ii. The option to use Employee ID or Badge number is configured in the backend of the system. This matches the number the employee uses to use the web services. The default option is the Employee ID, but can be changed to be Badge number.

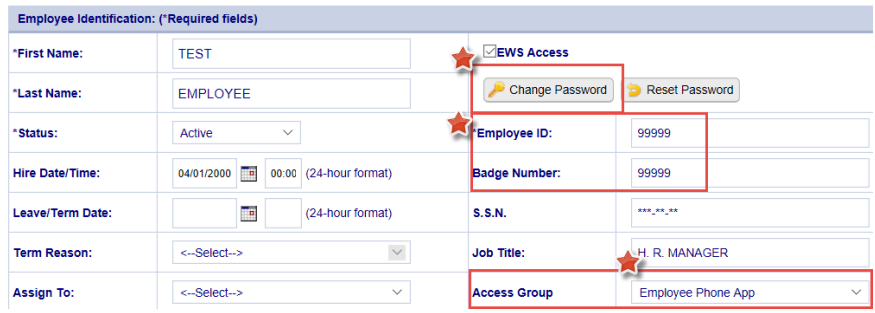

## 2. Employee category | Personal page

- a. The employee must have a **phone number** or **email address** on this page. This can be your phone number or your email address, as long as you have access to it while setting up the phone app.
	- i. The app will ask you where you want the validation code to be sent to and you will need this code immediately to finish setting up the app.
	- ii. You can always delete this information after the app is setup.

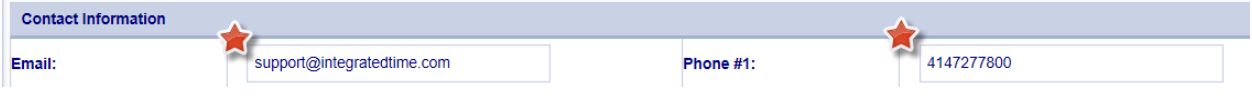

You don't need both, you only need one.

 $\bullet$  : (800) 654-0441 (Toll Free)<br>: www.integratedtime.com

San Diego, CA || San Francisco, CA

740 N. Plankinton Ave, #730, Milwaukee, WI 53203

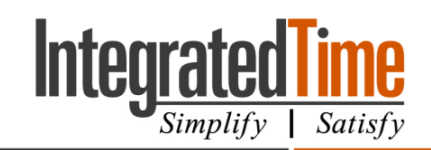

Phone App Setup

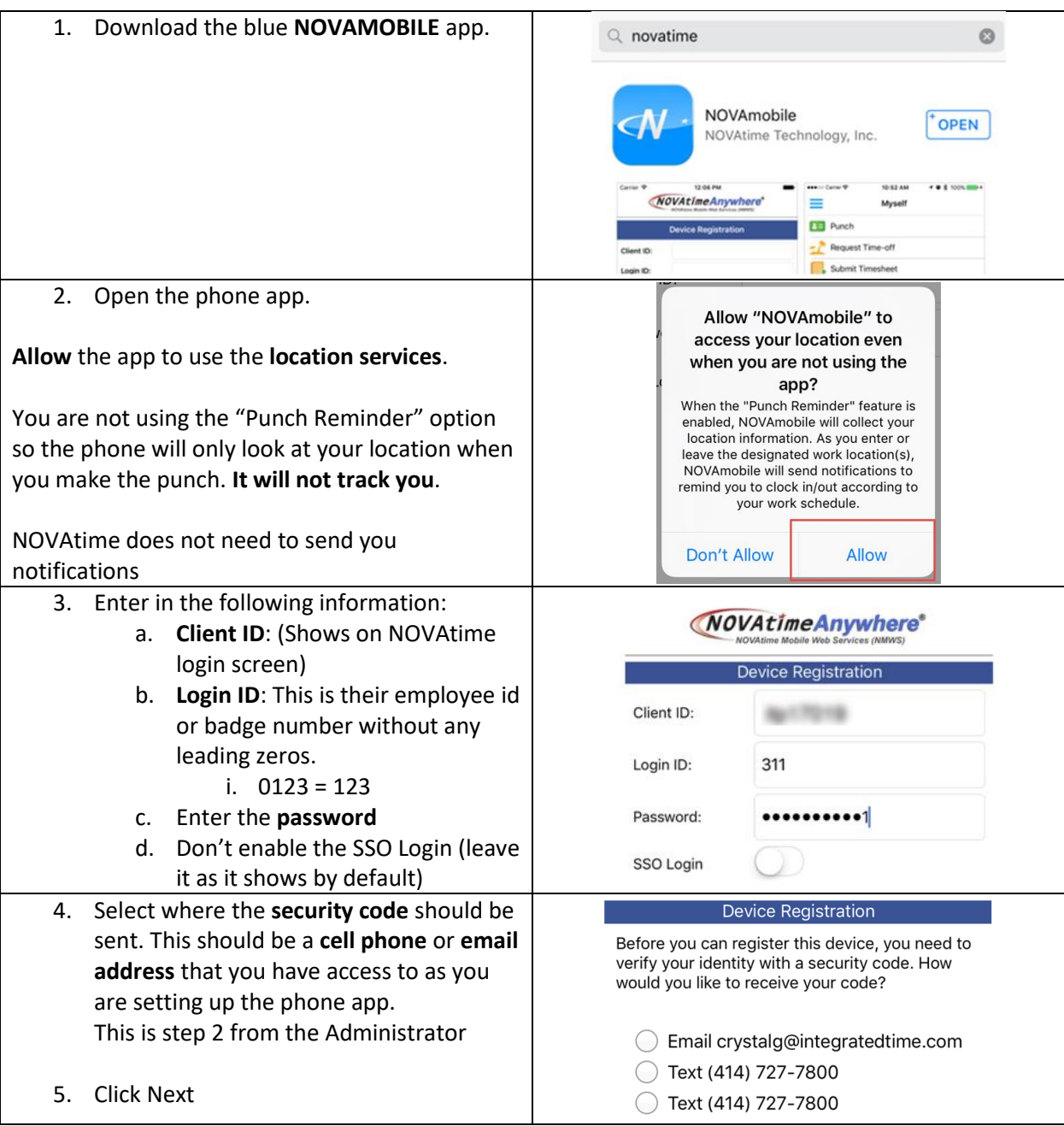

 $\bullet$  : (800) 654-0441 (Toll Free)<br>: www.integratedtime.com

San Diego, CA || San Francisco, CA

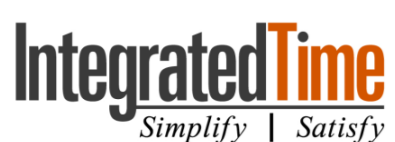

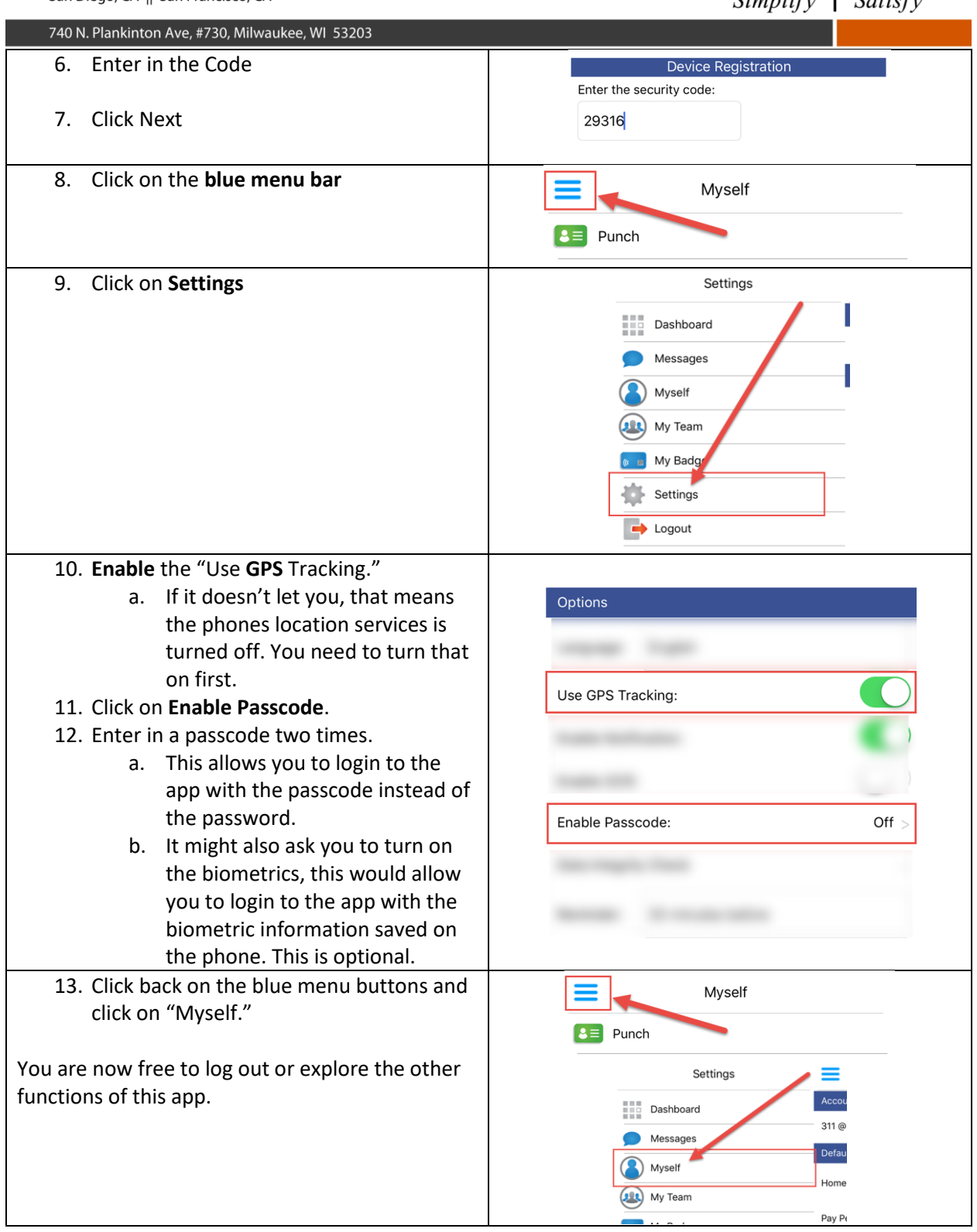

(7oll Free) 654-0441 (7oll Free) : www.integratedtime.com

San Diego, CA || San Francisco, CA

740 N. Plankinton Ave, #730, Milwaukee, WI 53203

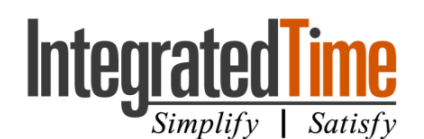

Common Issues with Setup This error means your password is incorrect. Talk to your supervisor about setting up your Error password, or log on to the Employee Web Authentication error: Invalid authorization information. Services to create one. OK This error means that you do not have an email address or phone number programed on your Error Personal page in NOVAtime. Your user profile has missing email and phone number. You will need one of Speak with your supervisor or NOVAtime them to receive security token for the administrator about adding that information.registration. Contact your supervisor if you don't have access to update your profile. OK